## Outlook Email Setup

*This tutorial will walk you through the configuration of email using Outlook on 3 easy steps.* 

*For this tutorial, we are using Outlook 2016 on Mac. If you are using a different version or operating system, these instructions may differ.* 

## **Step 1: Open Account Settings**

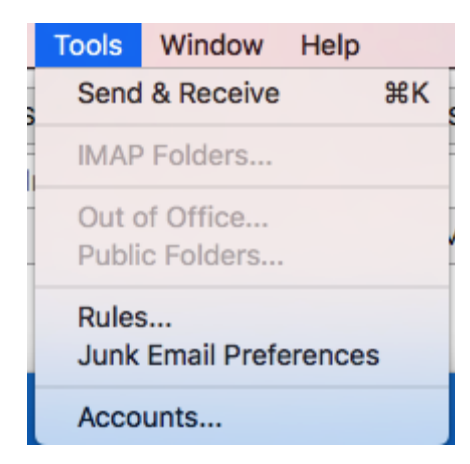

Launch Outlook, click on **Tools**, and select **Accounts...**

## **Step 2: Add Mail Account**

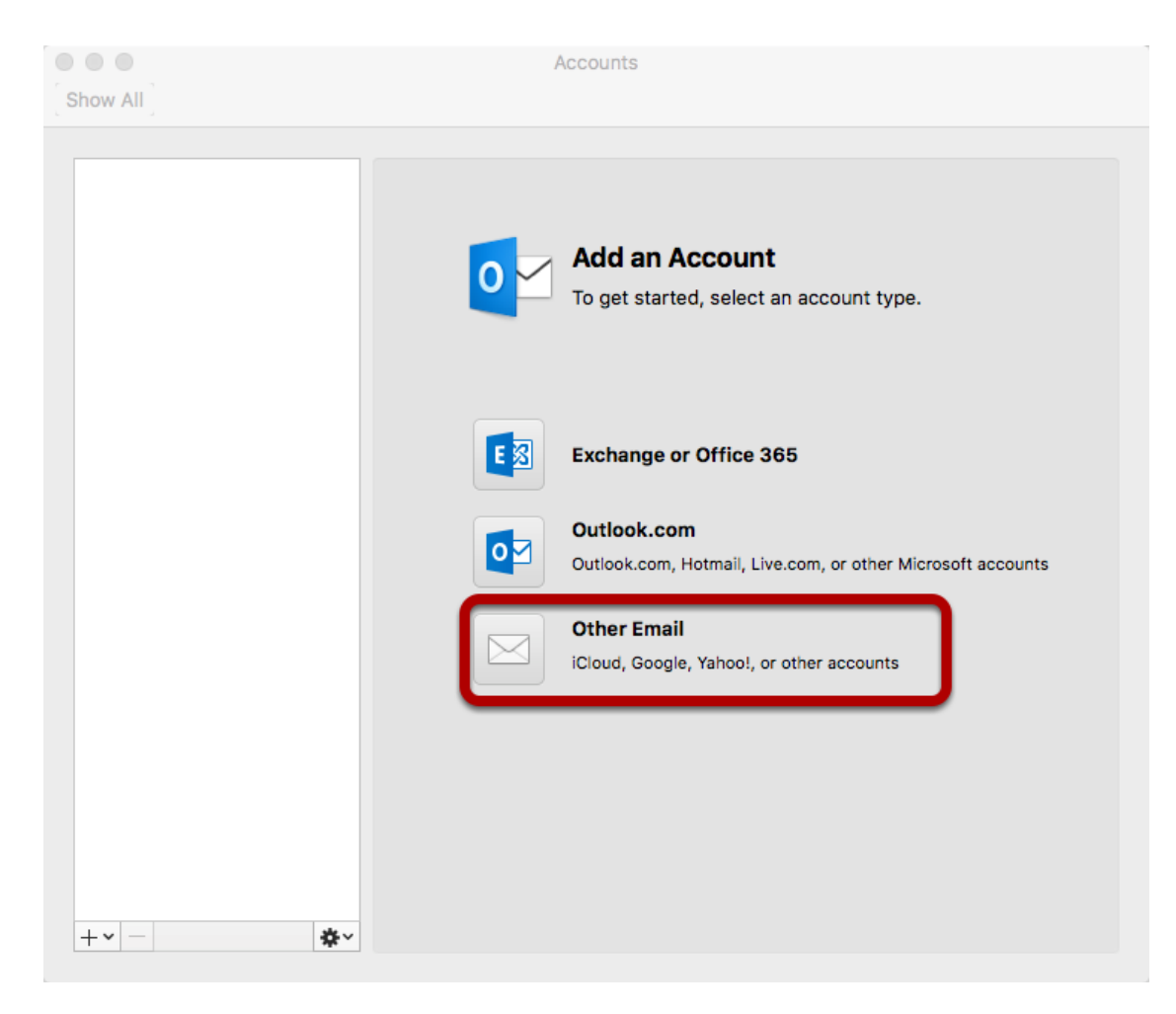

Select **Other Email**

## **Step 3: Enter Account Information**

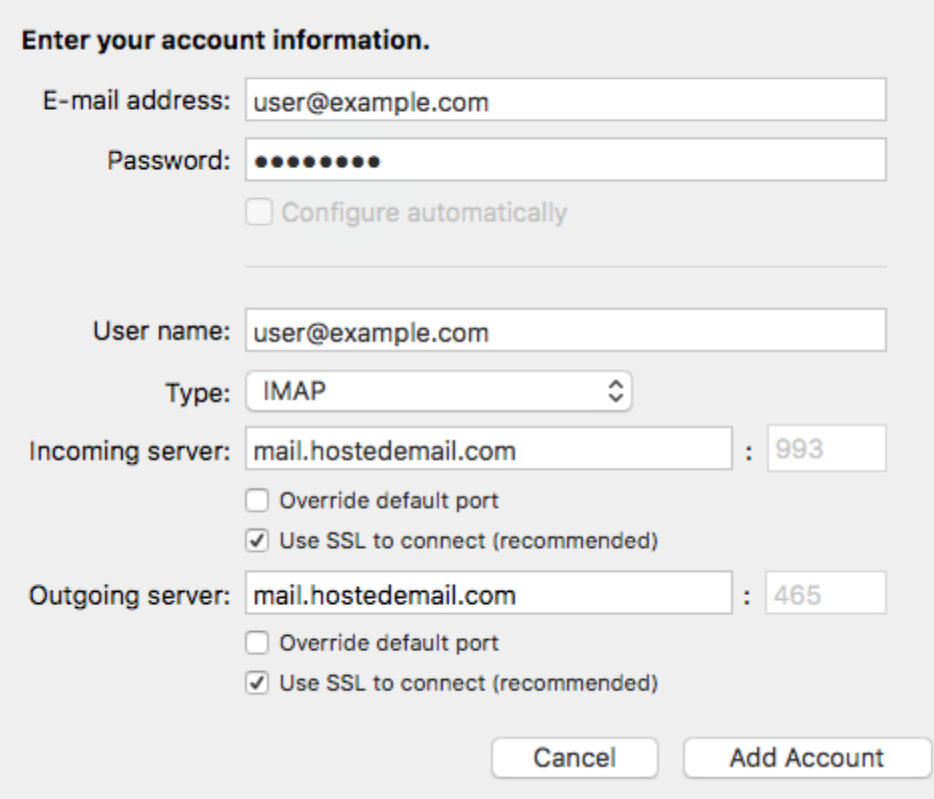

Enter the following information:

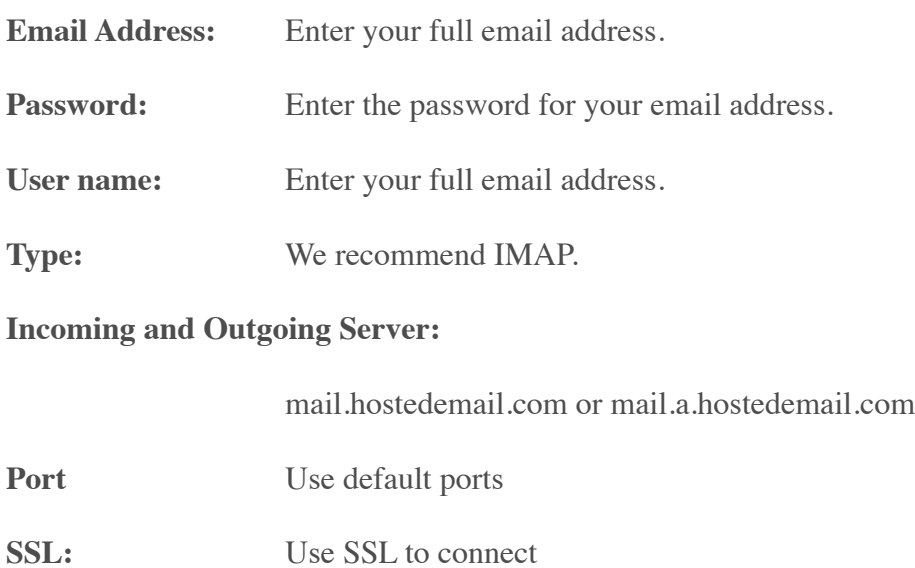

Click **Add Account**